## Hand Out 1 **Microsoft Words XP Daftar Keyboard & Mouse Shortcuts Dasar**

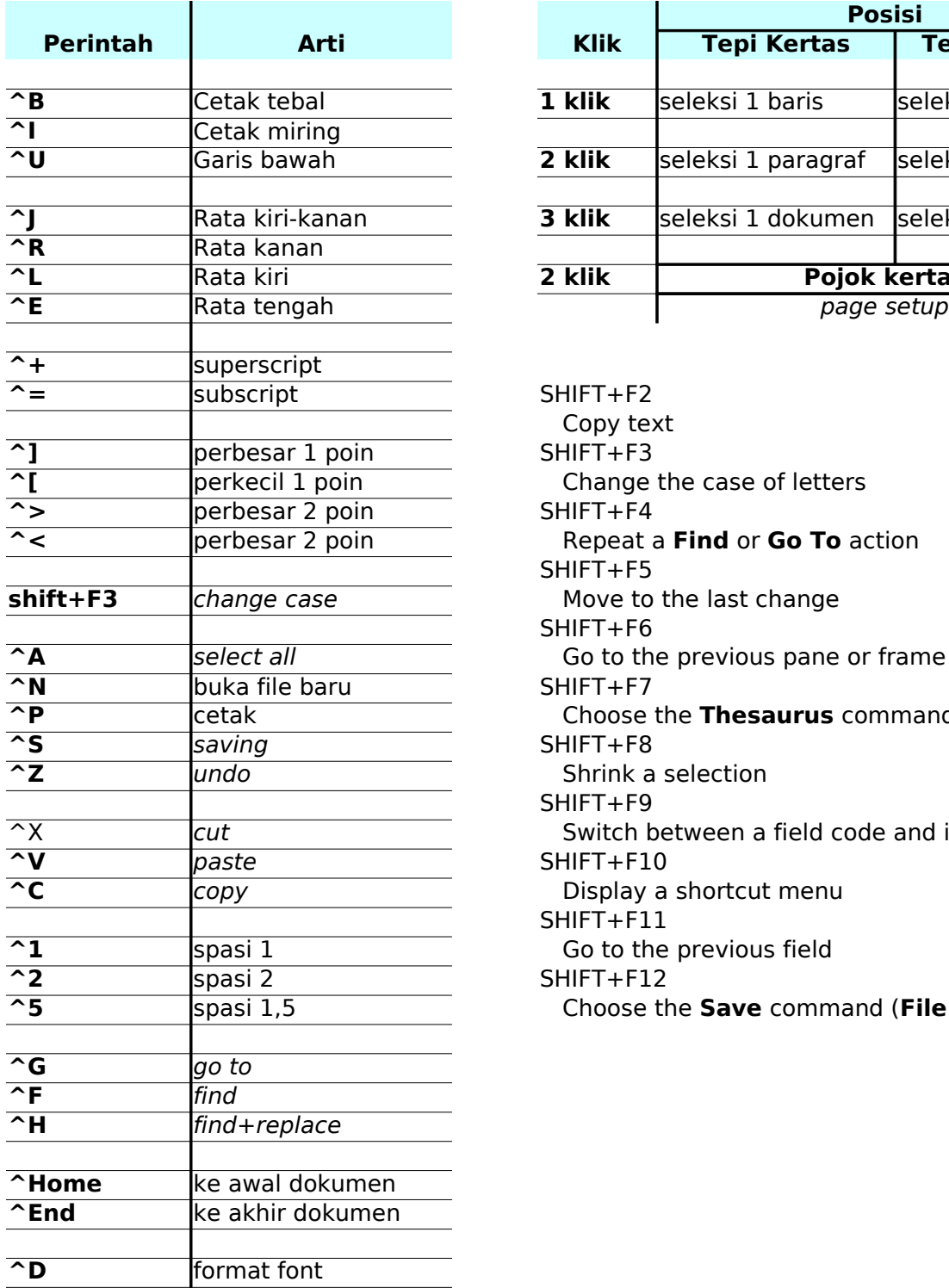

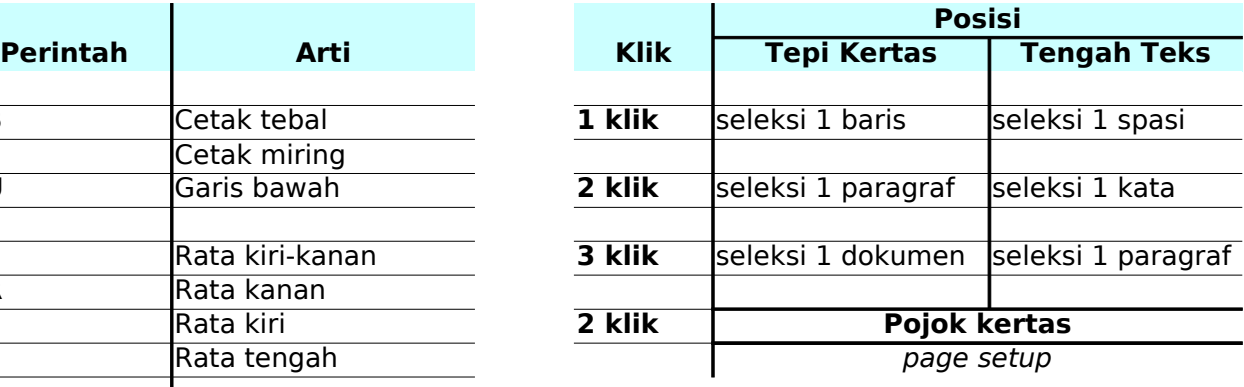

**^=** subscript SHIFT+F2 Copy text **^]** SHIFT+F3 **^[** Change the case of letters **^>** SHIFT+F4 SHIFT+F5 Move to the last change SHIFT+F6 Go to the previous pane or frame **^N** SHIFT+F7 SHIFT+F8 **Shrink a selection** SHIFT+F9 Switch between a field code and its result **^V** paste SHIFT+F10 Display a shortcut menu SHIFT+F11 **^1** Go to the previous field **^2** SHIFT+F12 **Repeat a Find or Go To** action Choose the **Thesaurus** command Choose the **Save** command (File menu)